## **Como reservar con mi PROMO CODE**

Al ingresar a la web de cada hotel deberás ingresar en RESERVAS y colocar el código promocional:

Afiliados activos: **ASOC15** Jubilados y Pensionados: **ASOC20**

De esta manera se accederá a la tarifa preferencial ofrecida como se puede ver en el rectángulo señalado.

Luego hacer Click en reservar (resaltado con un círculo) para efectivamente continuar con el proceso de reserva.

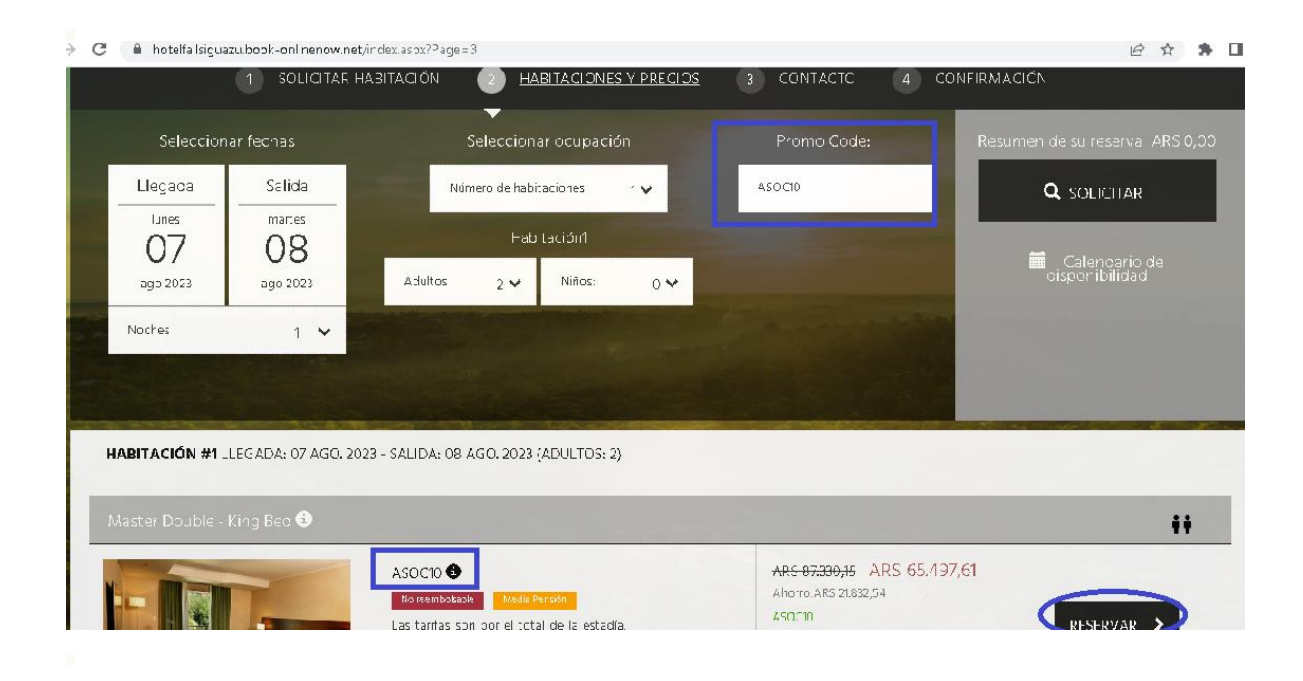

En el siguiente paso deberás completar un formulario con tus datos personales como vemos en la imagen de abajo.

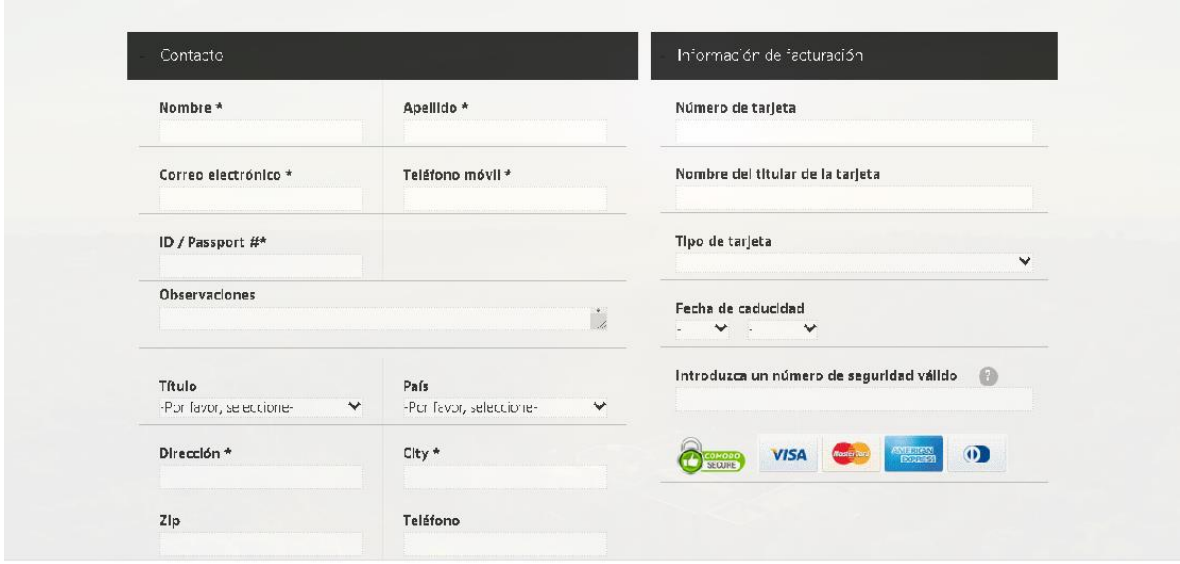

Más abajo en el mismo formulario, deberás indicar en Observaciones (recuadro en azul) el nombre **Caja de Médicos**, esto es fundamental para poder acreditar el beneficio.

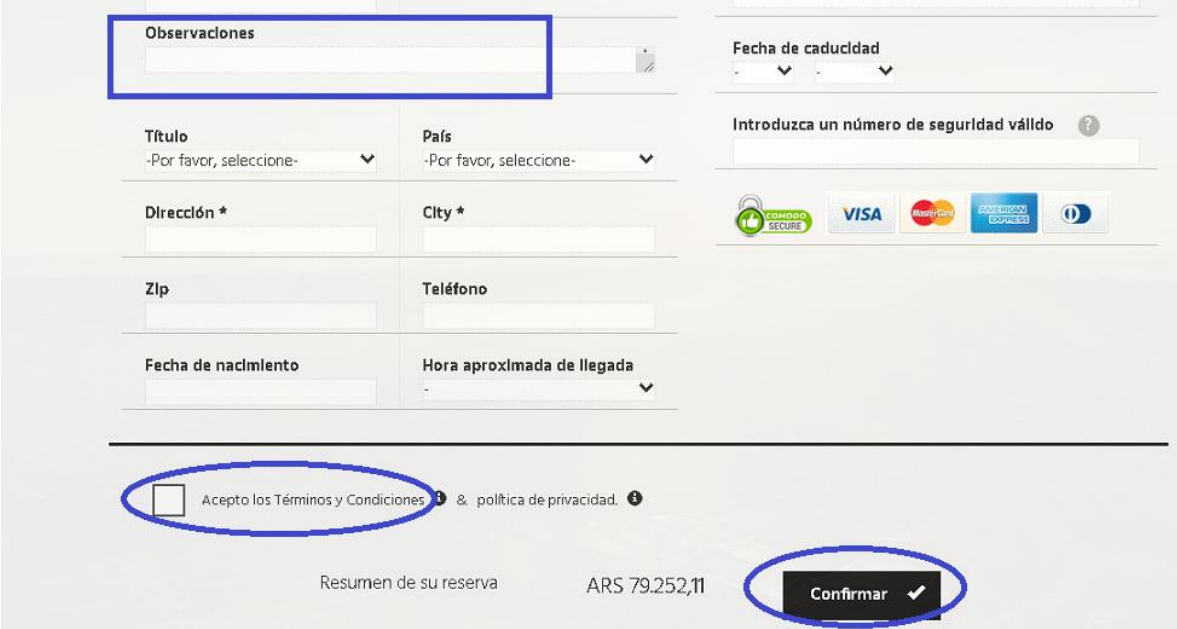

Por último "Aceptar términos y condiciones" y botón de "Confirmar"

Recibirás la confirmación de la reserva online al correo informado.